# Registering for the TEAS @ RCC

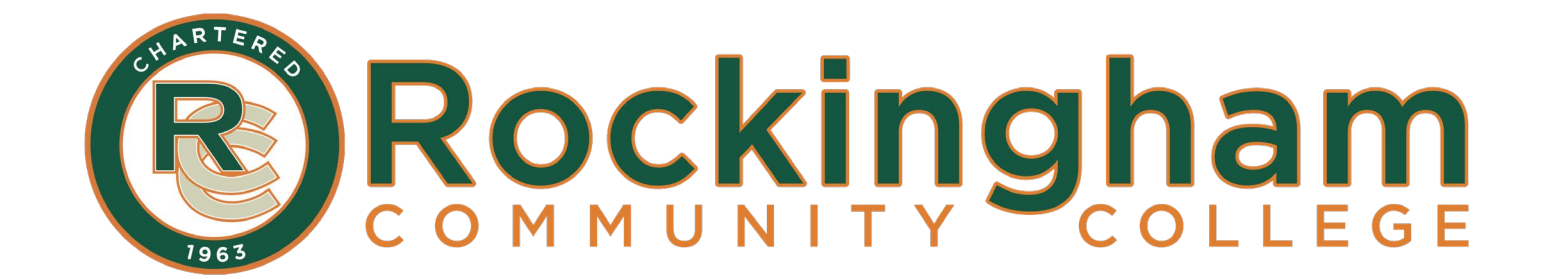

### **1. Go to the ATI Testing webpage:**

*<https://atitesting.com/teas/register>*

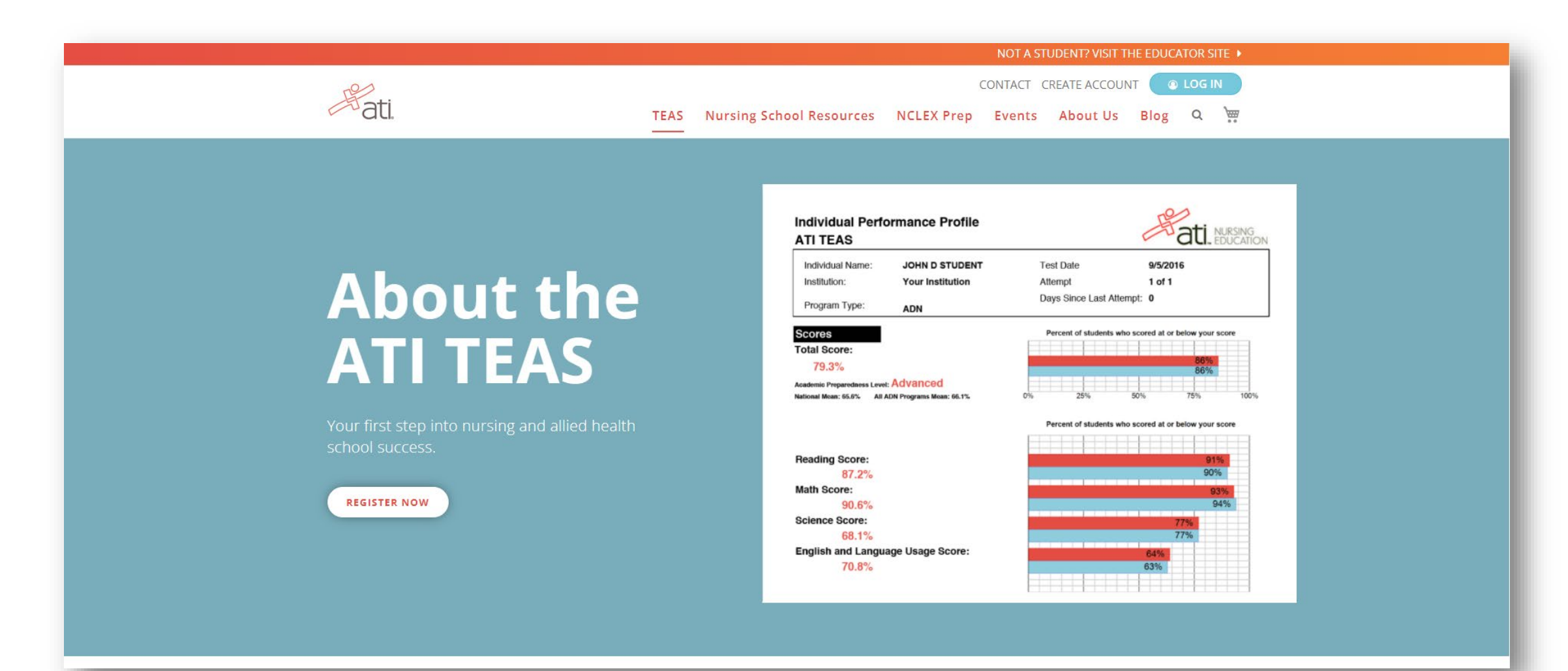

#### **2. Click** *Register Now.*

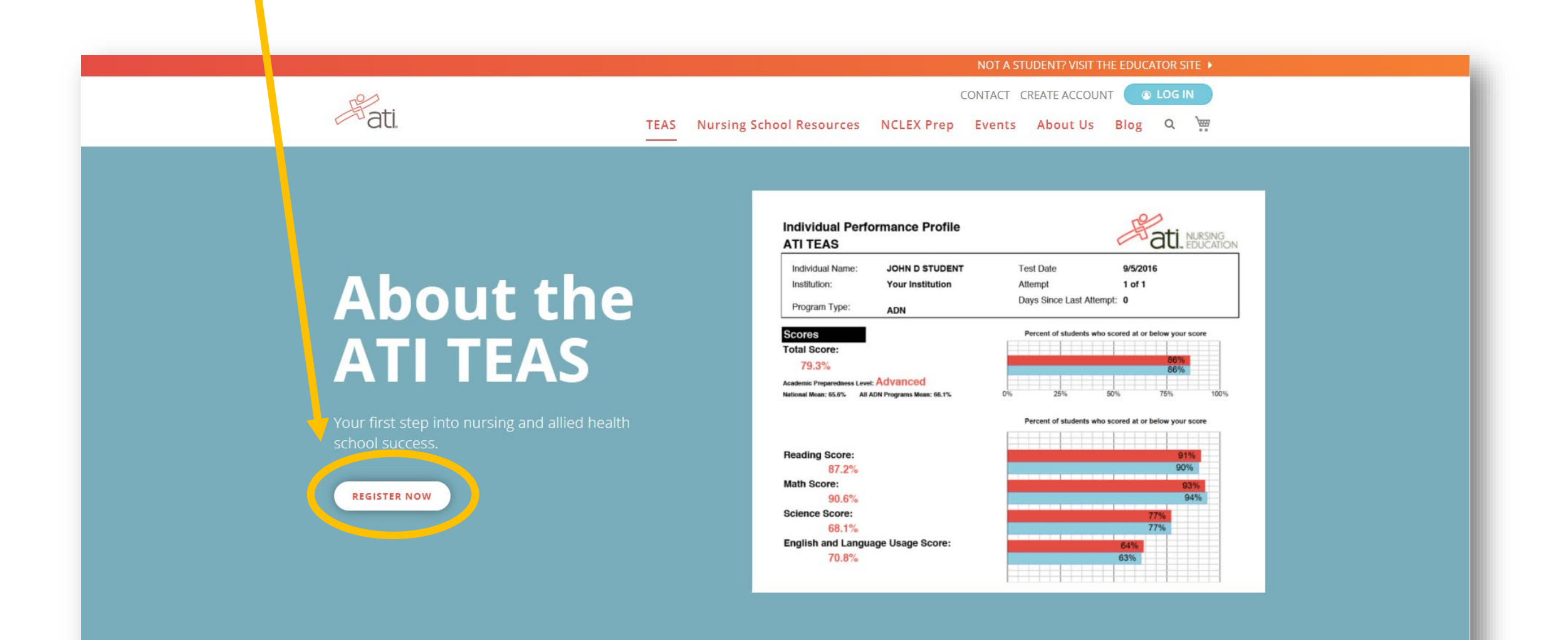

### **3. Select** *In-Person.*

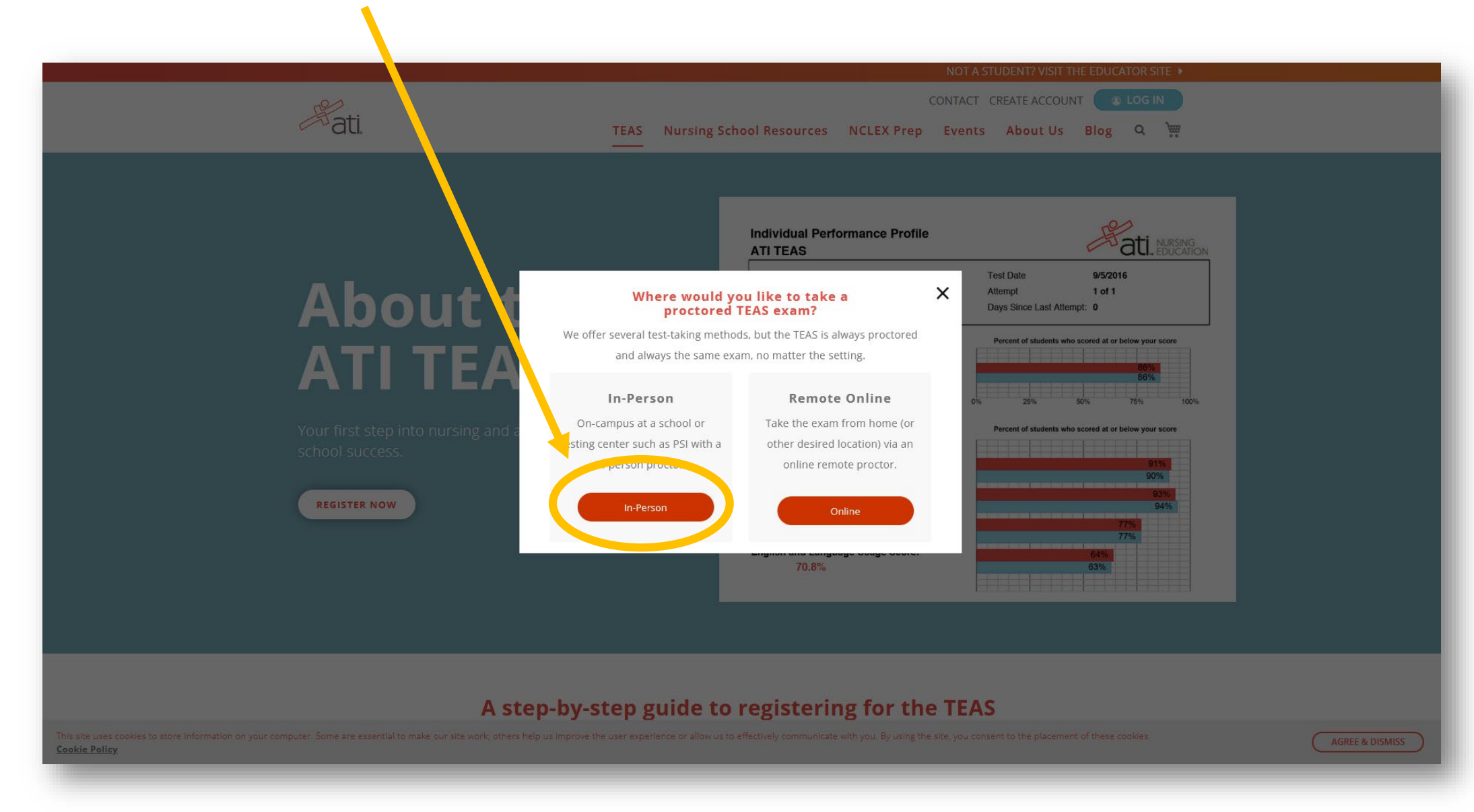

#### **4. Search** *Reidsville, NC.*

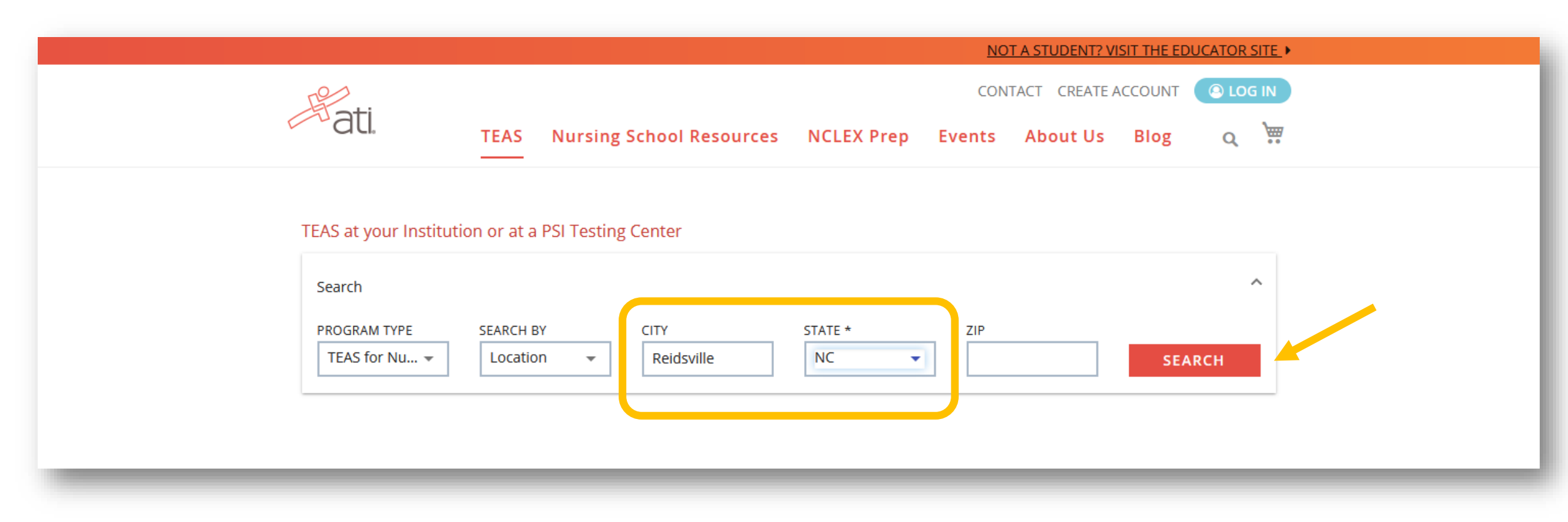

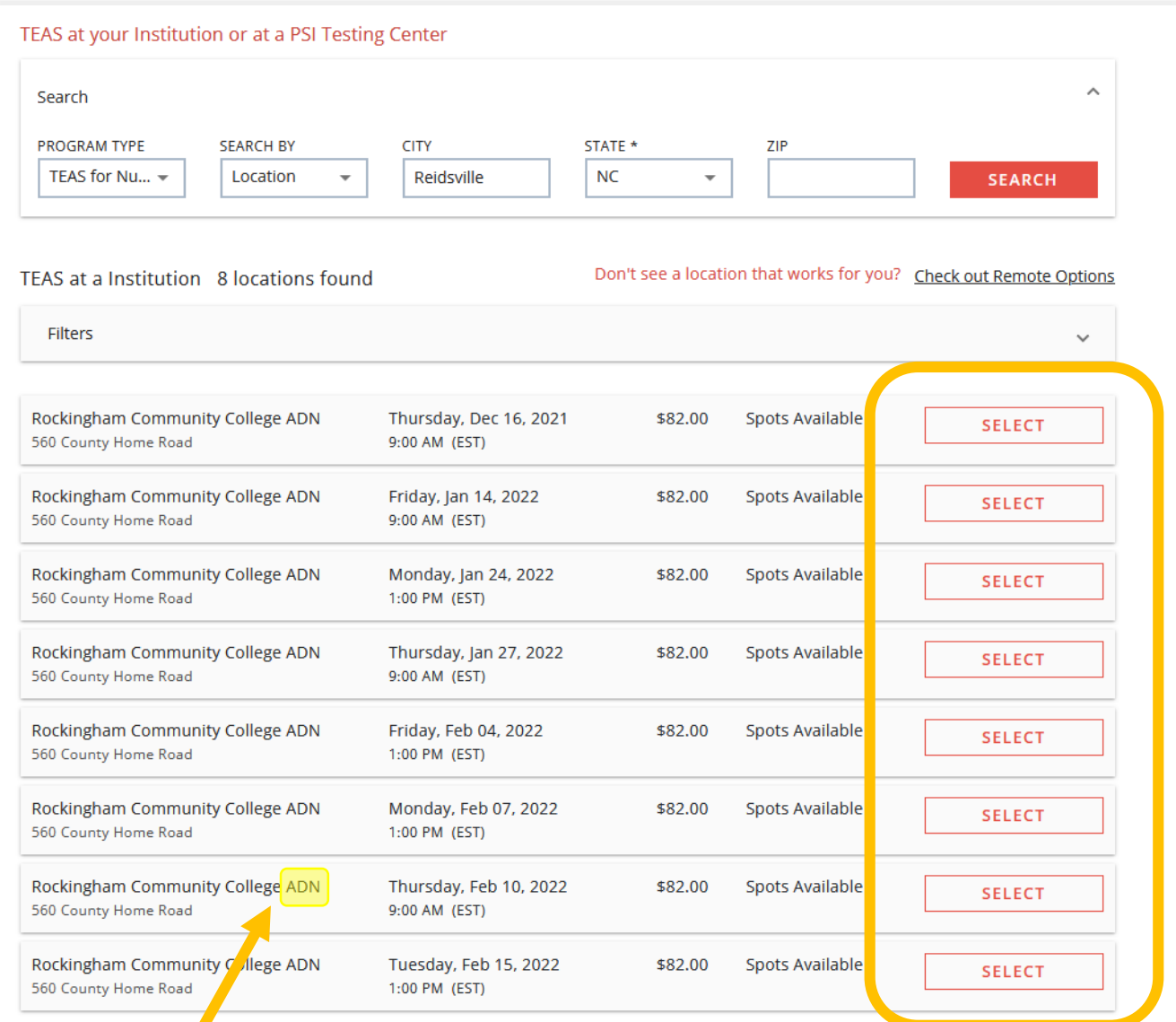

### **5. Review the session options and click Select to continue.**

**NOTE: The TEAS is the same exam for ADN and PN students.**

**All students (PN and ADN applicants) can register for these sessions even though they list "ADN."**

### **6. Review the session information before continuing with**

### **registration.**

Some schools will NOT accept scores from TEAS exams taken outside of their campus/testing facilities. It is your responsibility to understand specific admissions requirements set by each school.

ATI does not set cut-scores for admissions. Each institution sets their own scoring benchmarks for their program.

ATI offers reporting of TEAS (Test of Essential Academic Skills) test results to schools as a convenience to nursing and allied health school applicants. However, it is solely your responsibility to ensure that each of your school applications, as well as your TEAS test results, is complete, properly submitted, and on file with each such school.

#### ATI TEAS Exam Results - TEAS at an Institution

ATI TEAS Exam results will be posted in your student account at www.atitesting.com after logging in and selecting the RESULTS tab. Most results are posted immediately following the TEAS Exam. Check with your institution where you are testing for more details.

#### Accommodations - TEAS at an Institution

If you require special testing accommodations, please contact the institution where you will be taking the ATI TEAS Exam prior to registering for the TEAS Exam. Each institution sets their own policies for special testing accommodations.

#### What to bring to your ATI TEAS Exam - TEAS at an Institution

Photo ID: To be admitted to your testing session, you will need to present proper photo identification, such as a driver's license, passport, or green card.

ATI Log-in Information: Test takers who do not have their ATI username and password, will not be able to take the exam.

Writing Instrument: Two sharpened No. 2 pencils with attached erasers. No other writing instruments are allowed.

#### **Additional Test Day Information**

Test of Essential Academic Skills (ATI TEAS) administered at Rockingham Community College, 560 County Home Road, Reidsville, NC 27375

Test location: Advanced Technology Building - Room 106. This test is given on computer.

#### For questions prior to testing, please contact the site you are registered: jennings13489@rockinghamcc.edu

If you have a documented emergency and are unable to test on the purchased date, please send documentation to: comments@atitesting.com.

**CONTINUE REGISTRATION** 

**7. Review cart and click Proceed to Checkout.** 

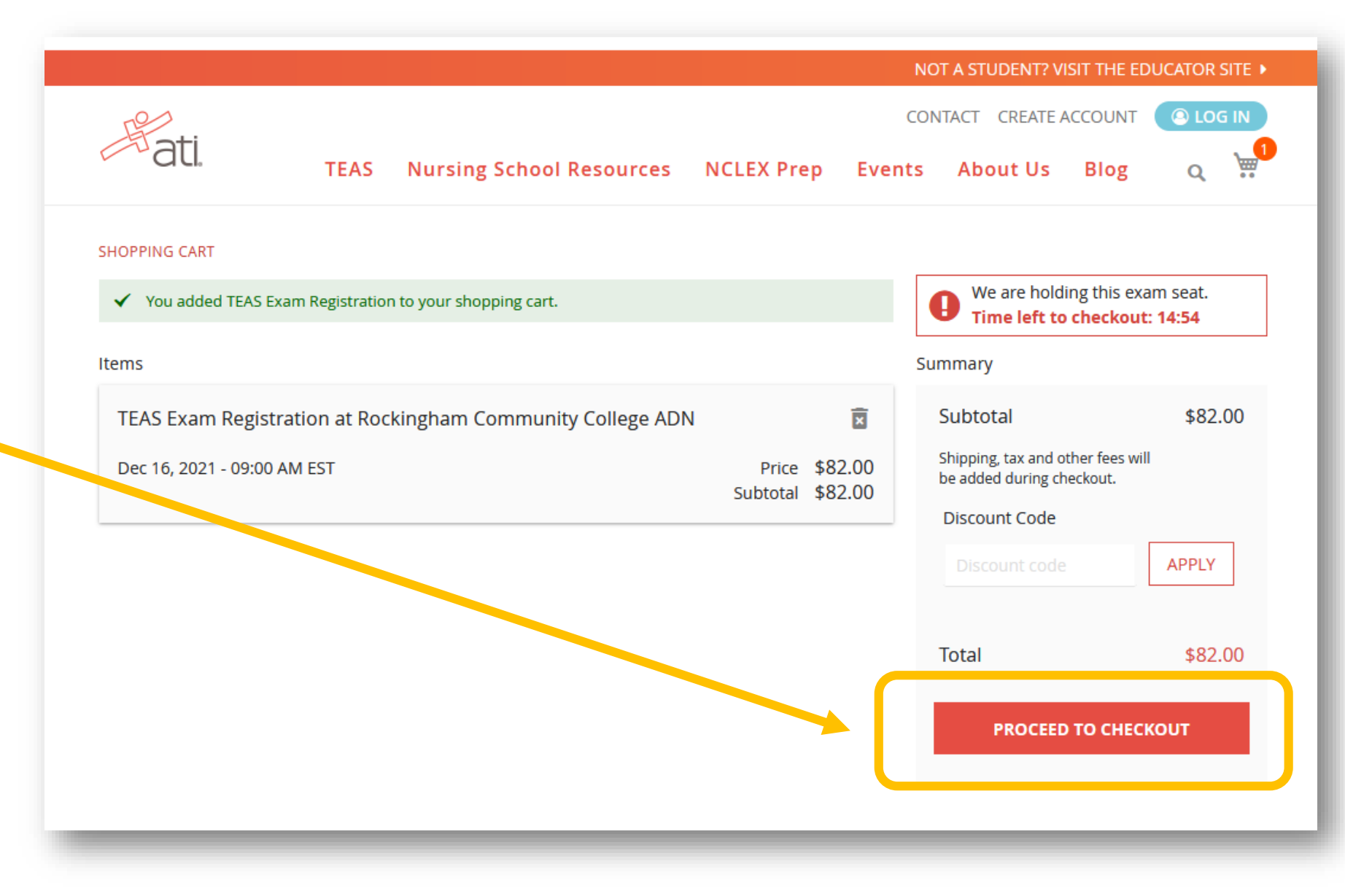

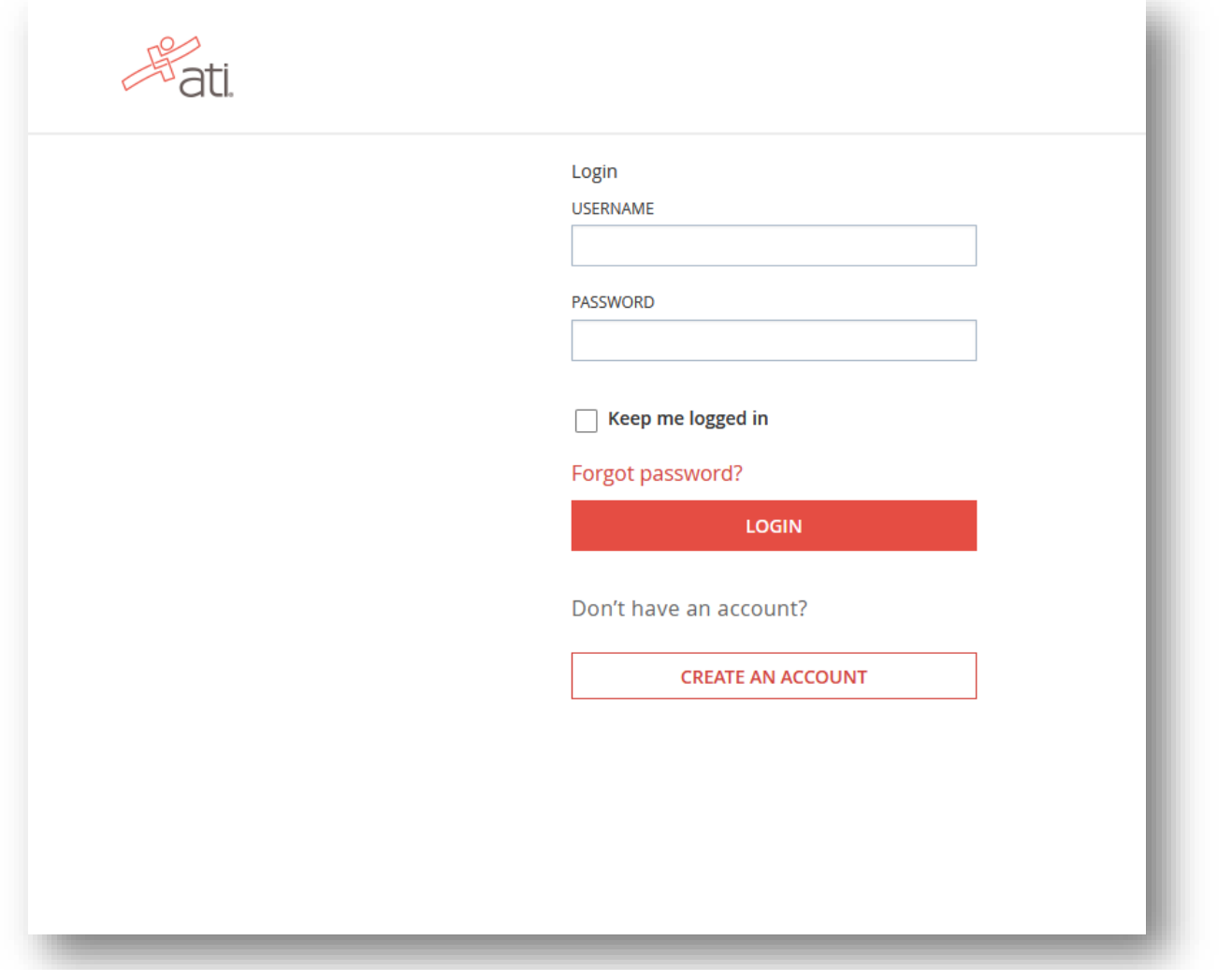

## **8. Create an ATI account or login using an existing account.**

**NOTE: Write down your username and password! You will need these to access your exam through the ATI website on exam day.**

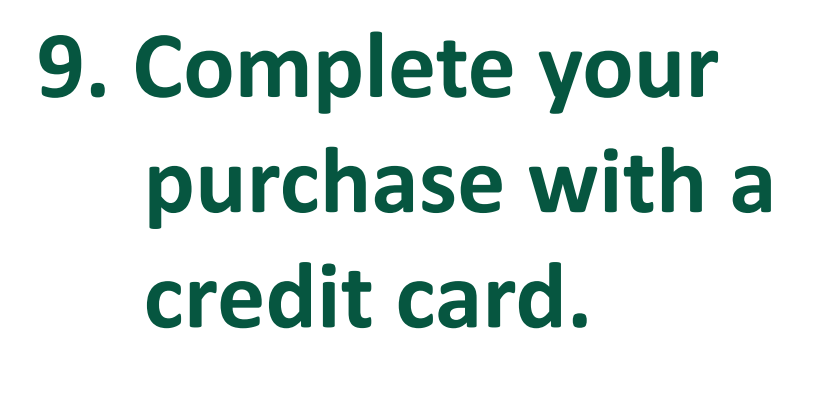

**Check your email for your confirmation.**

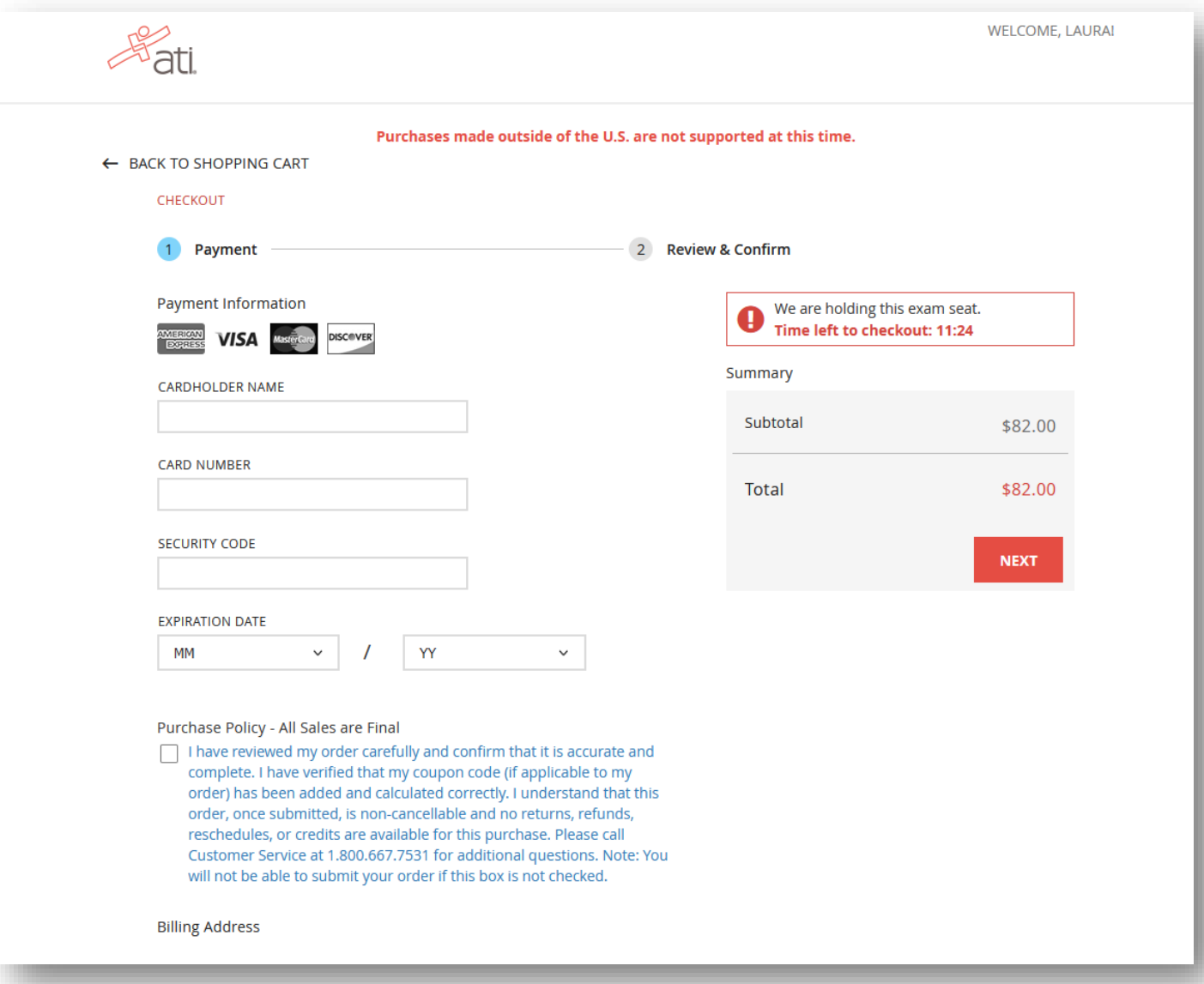